## Indstilling af PM monitor til model type

Når en ny PM3, PM4 eller PM5 monitor skal påmonteres på en ældre Concept 2 romaskine, skal den fra starten indstilles til den model type, som den skal bruges på. En ny PM3, PM4 eller PM5 monitor er fra fabrikken indstillet til model type D og E. Skal monitoren eksempelvis bruges til en model type C, så skal den tilrettes i sin hukommelse til dette. Følg følgende fremgangsmåde for at indstille din nye PM3, PM4 eller PM5 monitor:

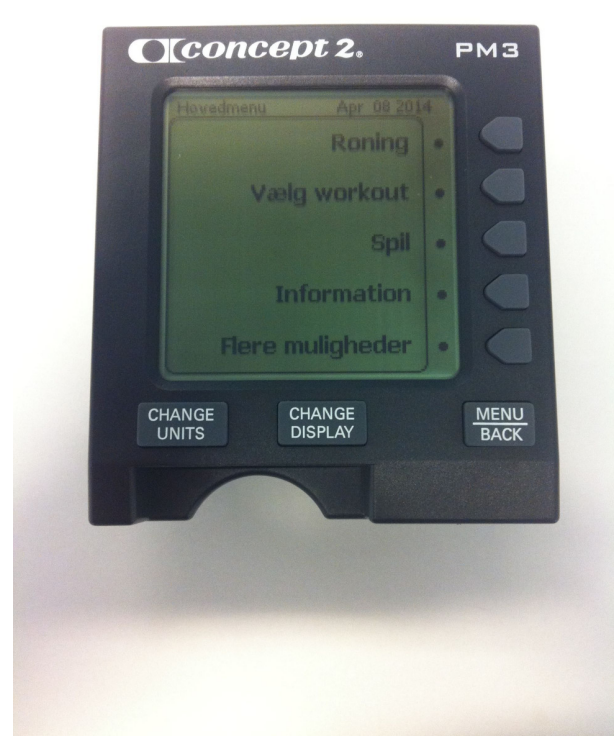

TÆND for PM monitor, og vælg "Flere muligheder" i hovedmenu med piletasten.

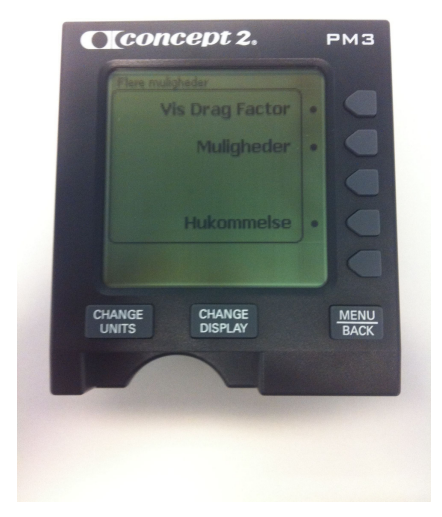

VÆLG "Muligheder" med piletasten.

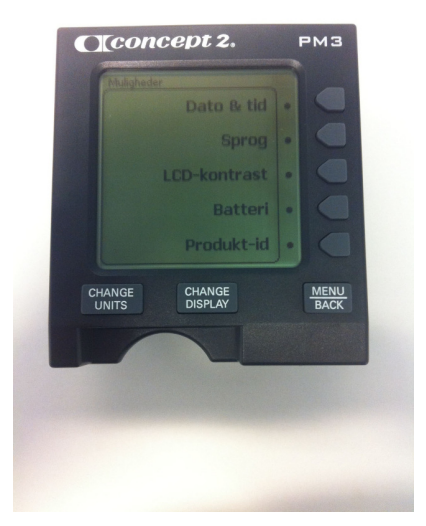

VÆLG "LCD-kontrast" med piletasten.

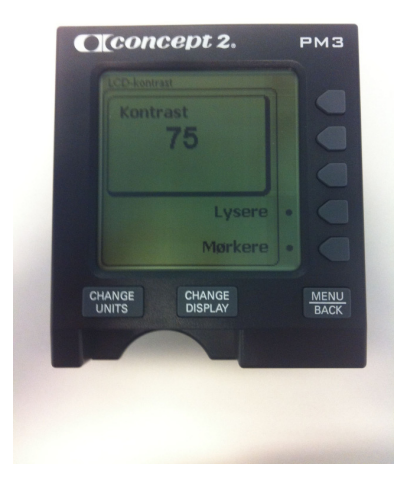

TRYK nu 3 gange på tasten "CHANGE UNITS" og efterfølgende tre gange på tasten "CHANGE DISPLAY".

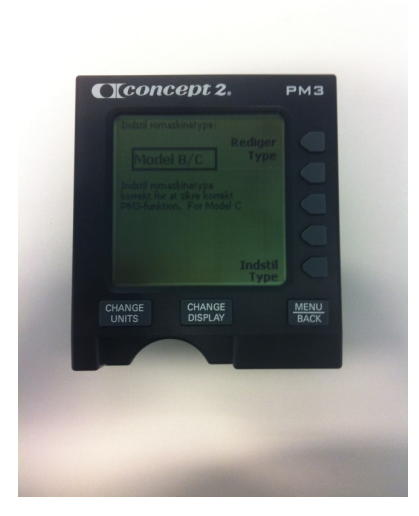

VÆLG med piletasten "Rediger type" hvilken model type den skal indstilles til. Der kan vælges mellem model D & E, model B & C og model A. Når du har fundet den model type som du ønsker PM monitoren indstillet til, så tryk på piletasten "Indstil type". Du vil herefter automatisk blive sendt tilbage til start menu på PM monitoren.